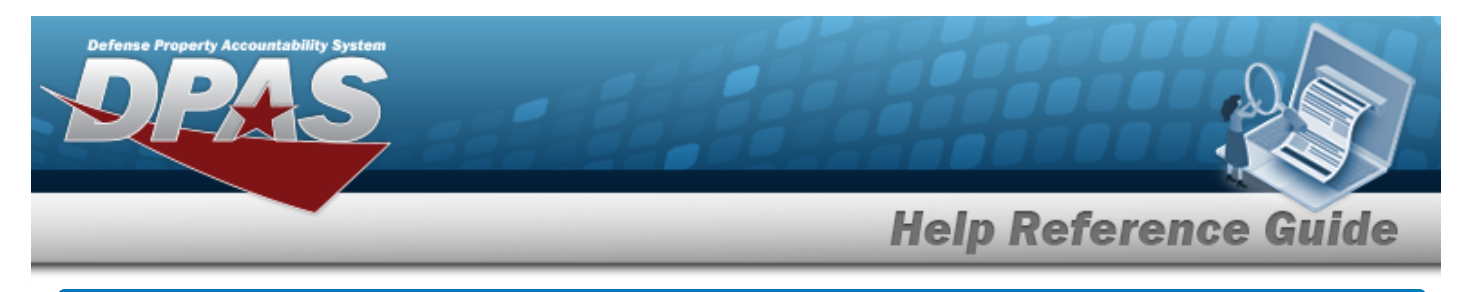

# **Registry Asset History Inquiry**

#### **Overview**

The Small Arms / Light Weapons Registry module Registry Asset History Inquiry process displays all the assets within a registry.

## **Navigation**

Registry MGMT > Inquiries > Registry Asset History > Registry Asset History page

## **Procedures**

#### **Search for a Registry Asset History**

*One or more of the Search Criteria fields can be entered to isolate the results. By default, all*

*results are displayed. Selecting at any point of this procedure returns all fields to the default "All" setting.* 

1. In the Search Criteria panel, narrow the results by entering one or more of the following optional fields:

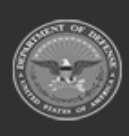

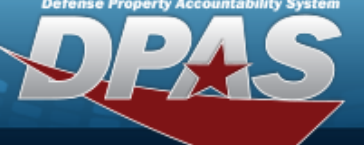

**Help Reference Guide** 

**DPAS Helpdesk<br>1-844-843-3727** 

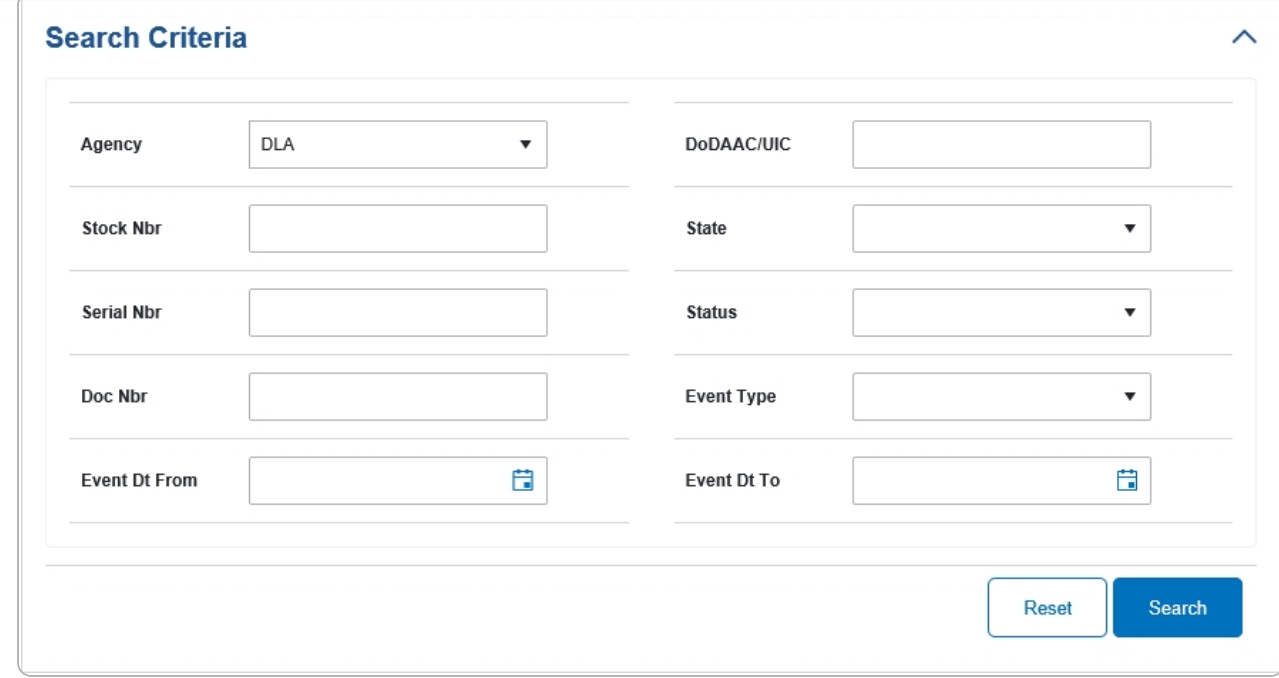

# 2. Select . *The results display in the Search Results grid.*

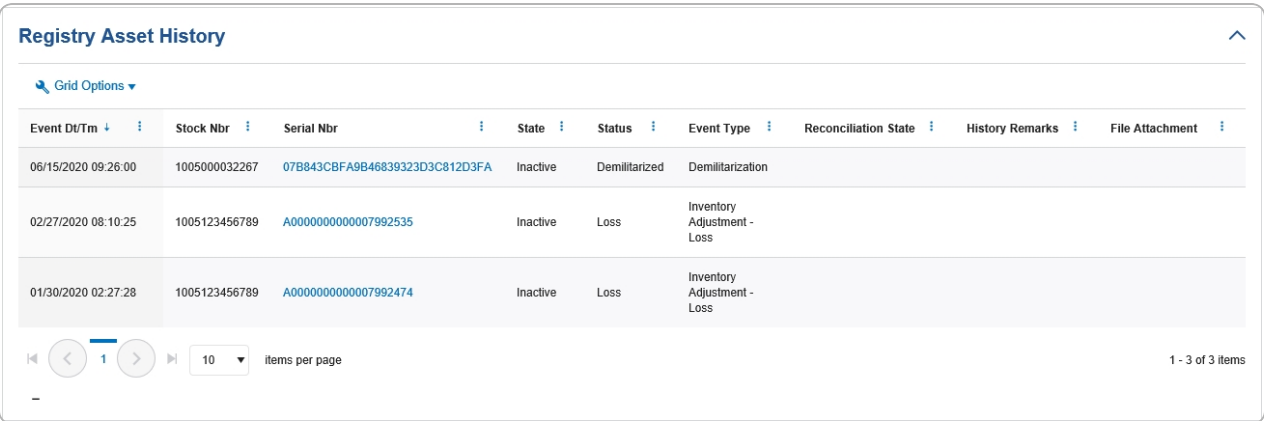

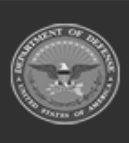